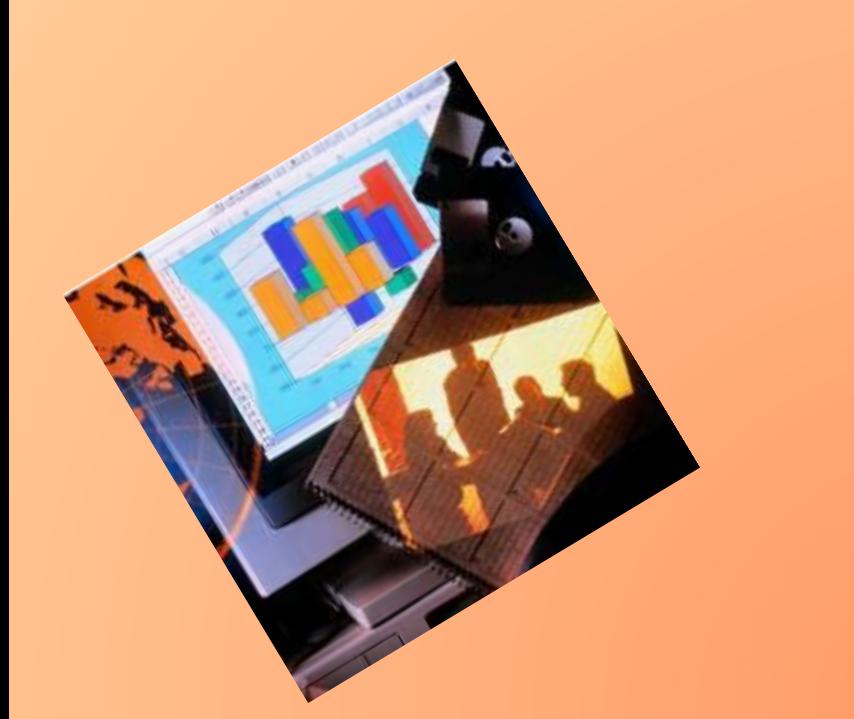

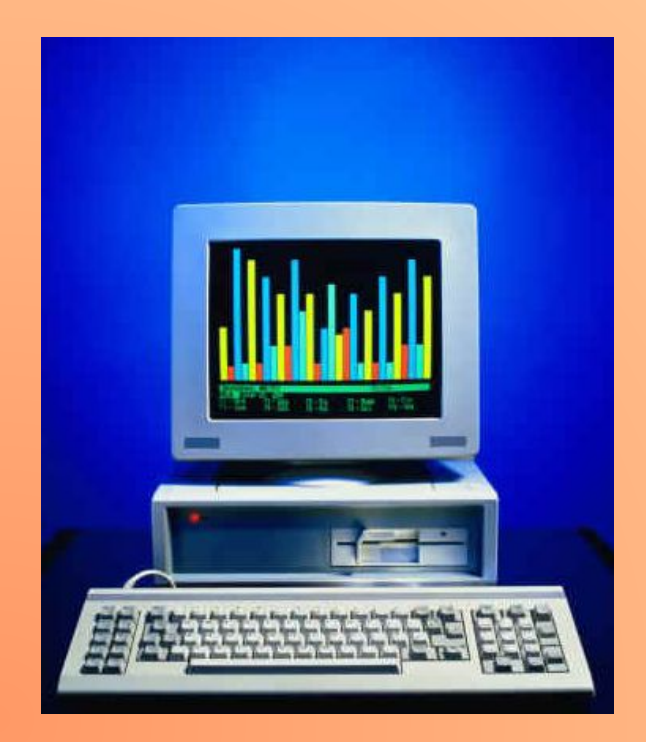

# **Диаграммы**

#### Мёд, съеденный медвежонком за неделю

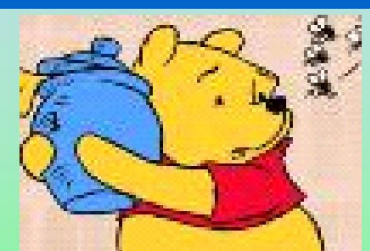

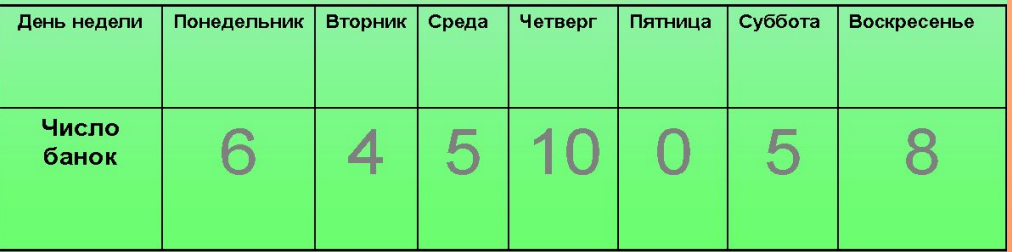

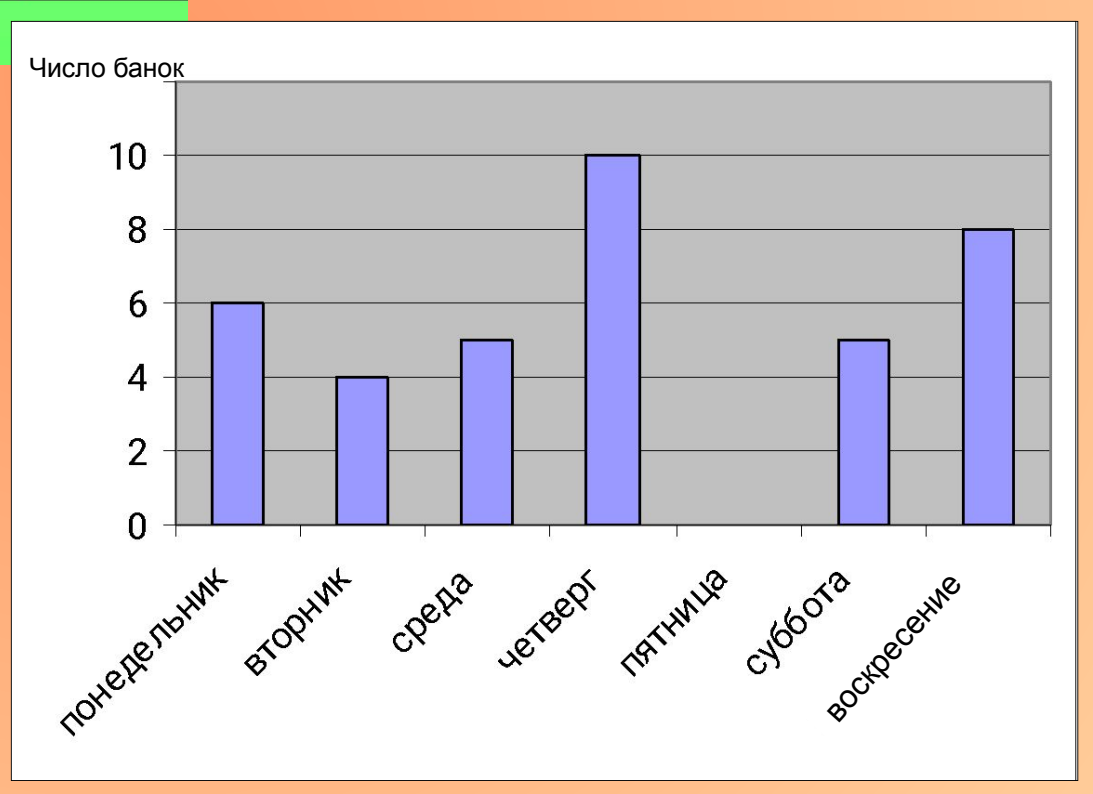

#### Круговая диаграмма

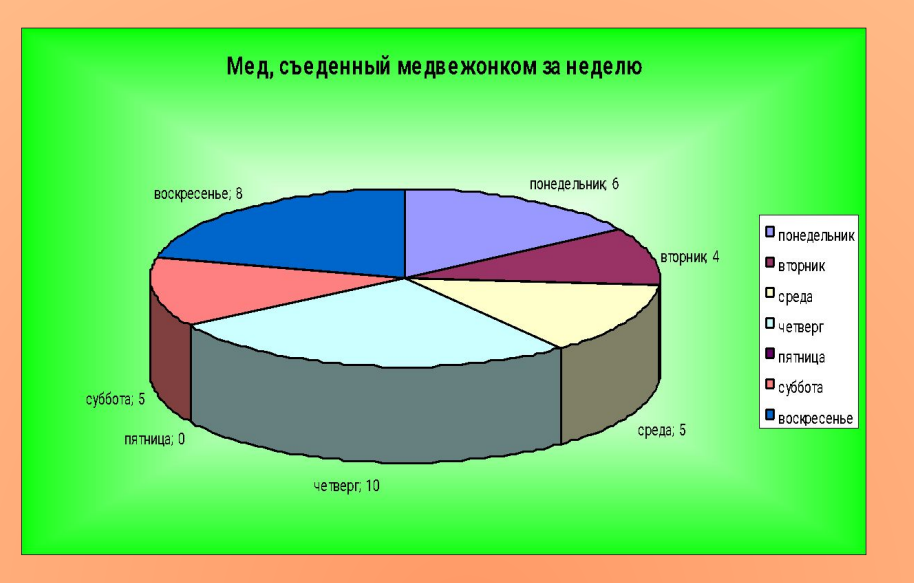

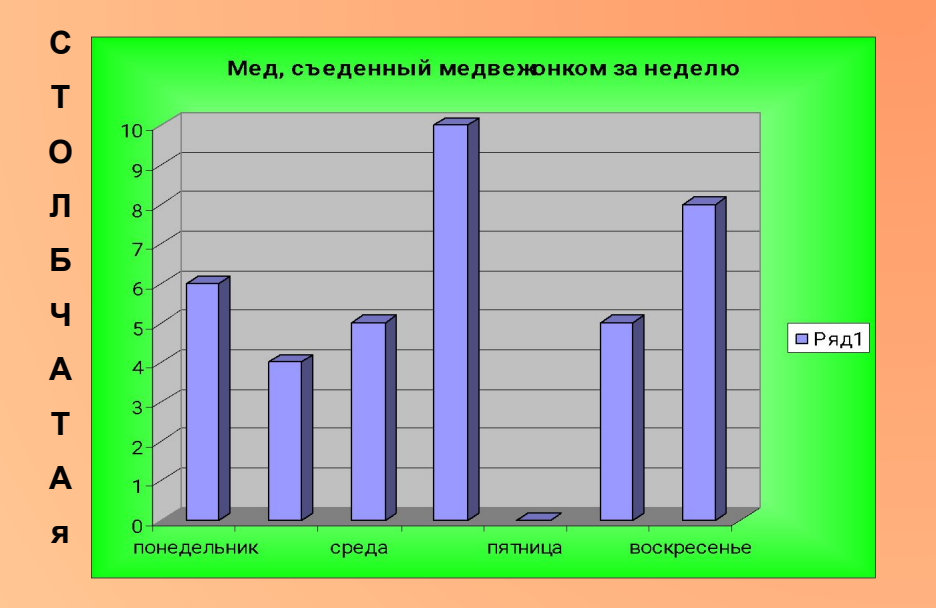

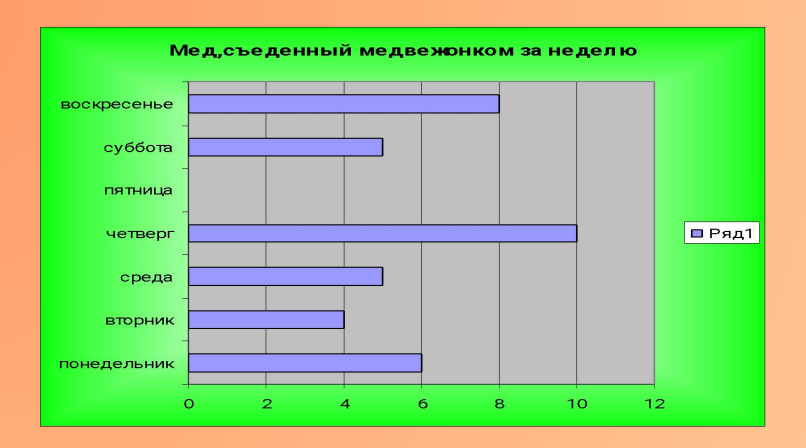

#### Линейчатая диаграмма

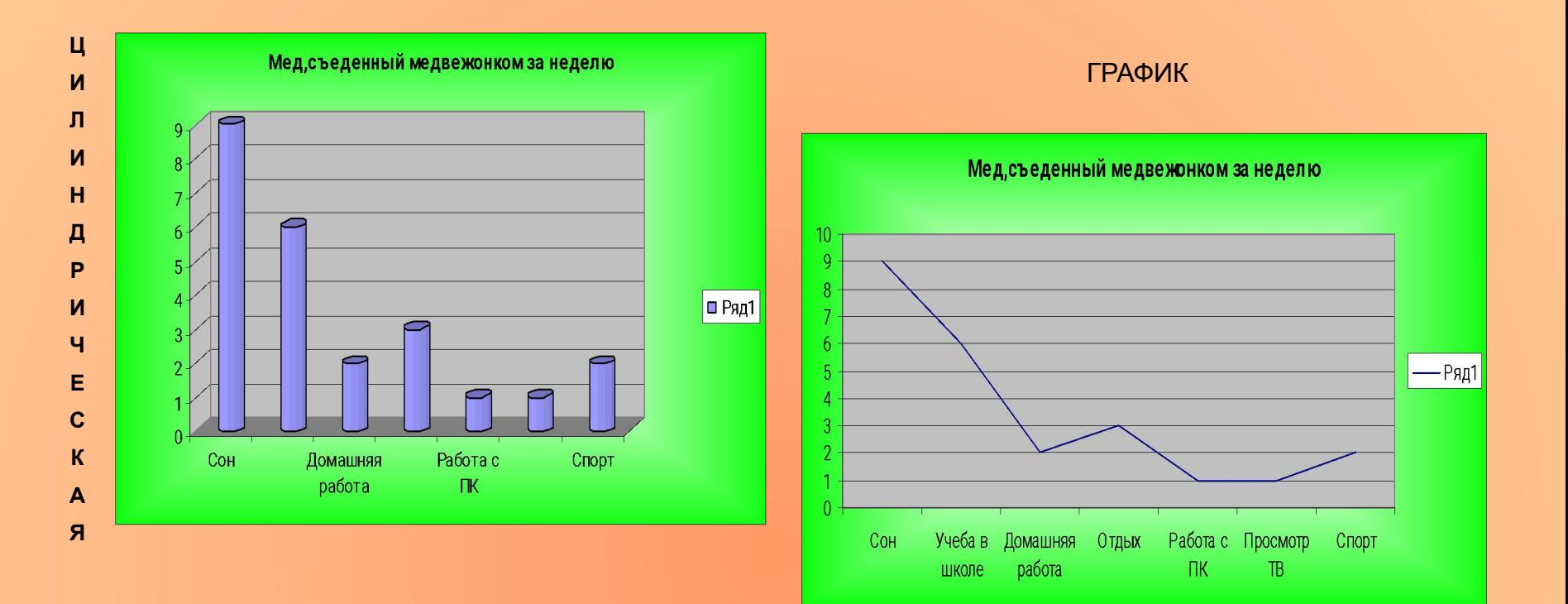

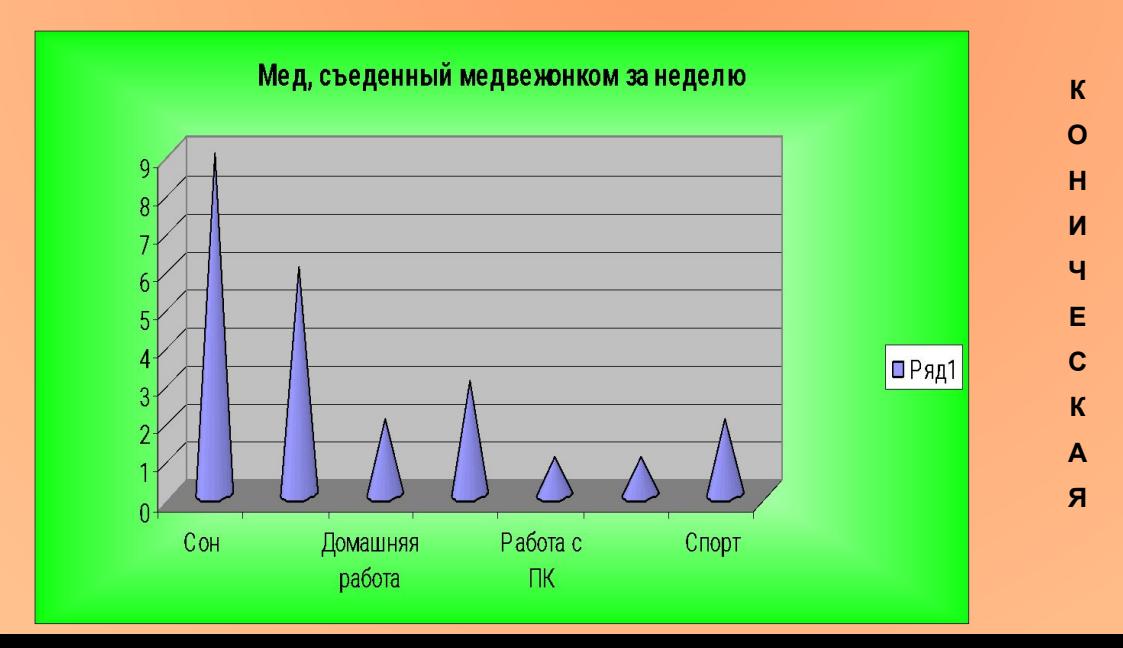

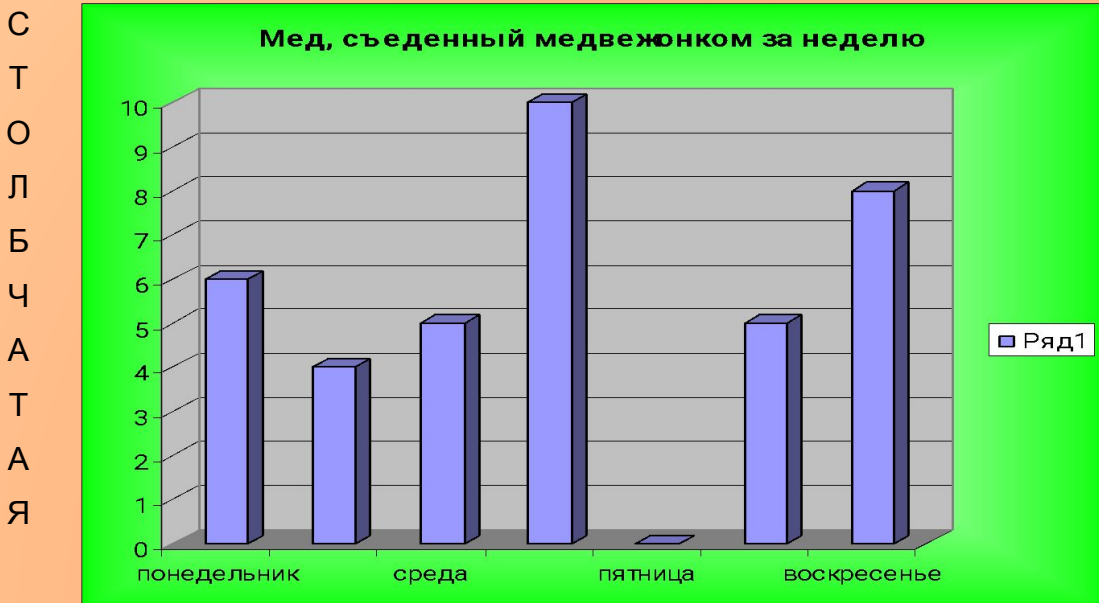

#### Круговая диаграмма

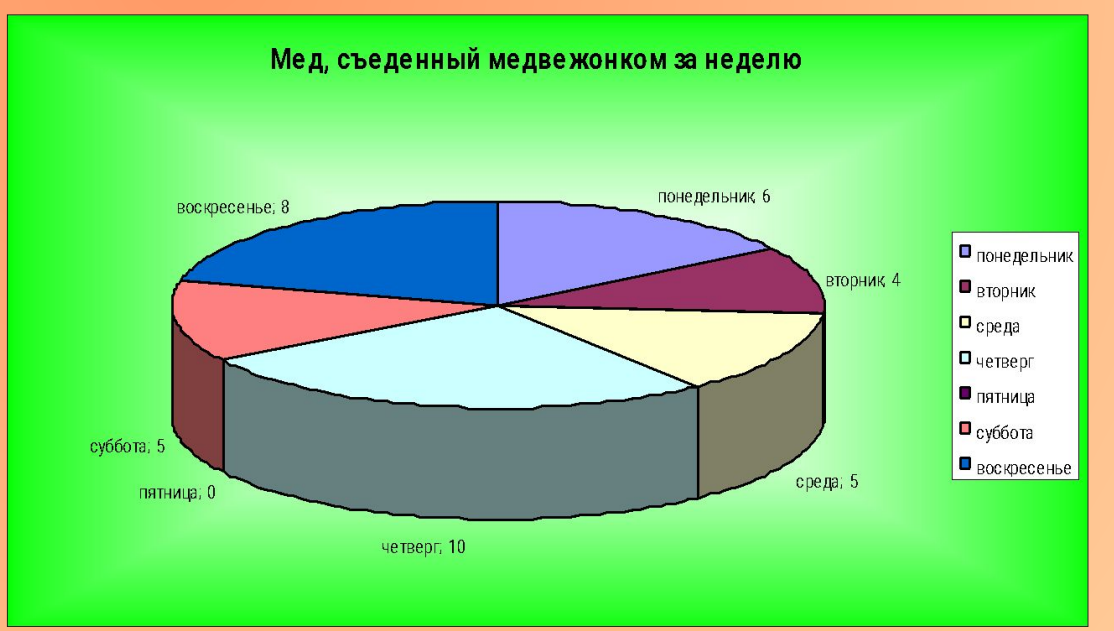

#### $\top$  $\circ$  $\,\,\Pi$ Б  $\overline{u}$  $\mathsf{A}$  $\top$

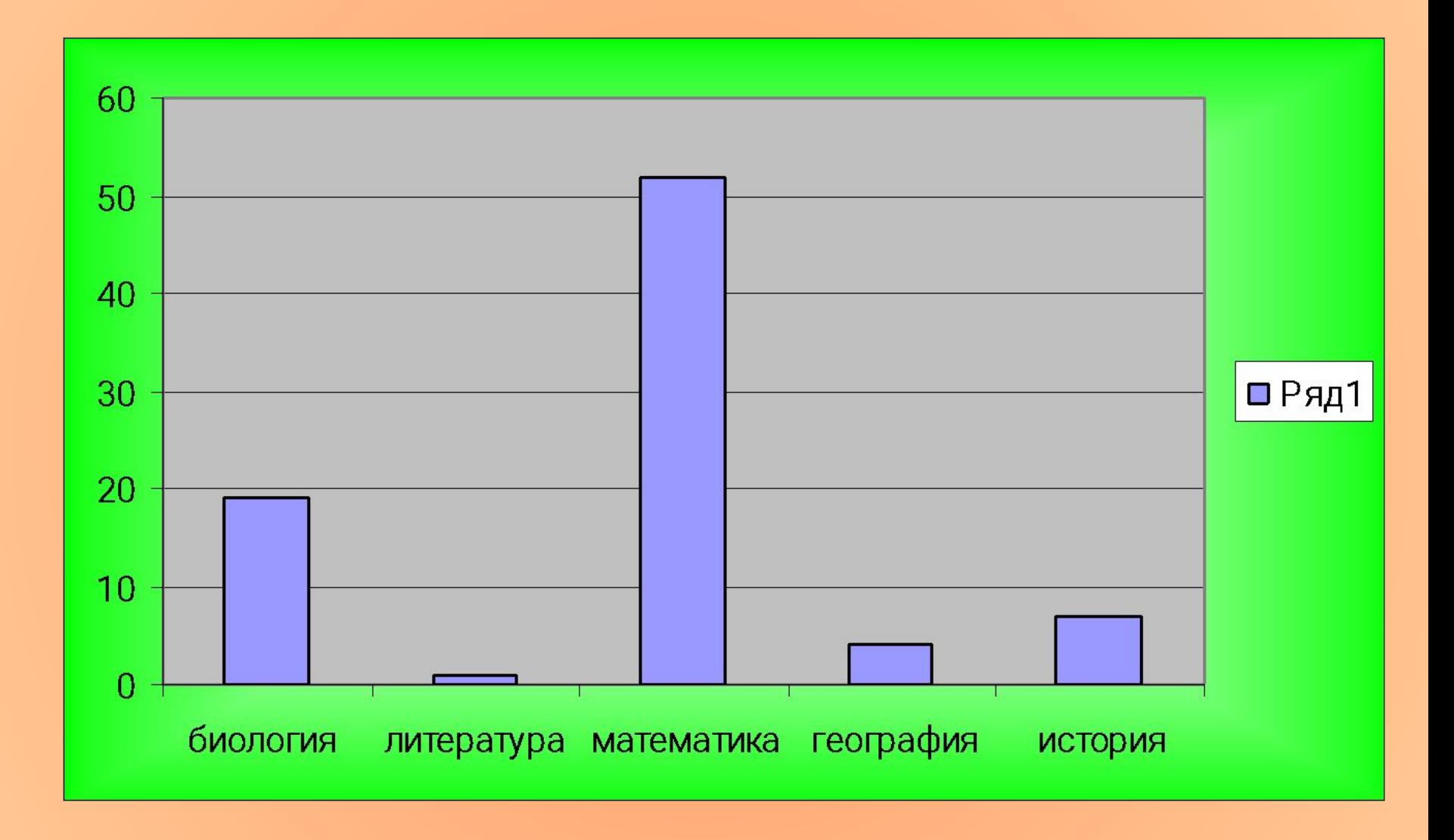

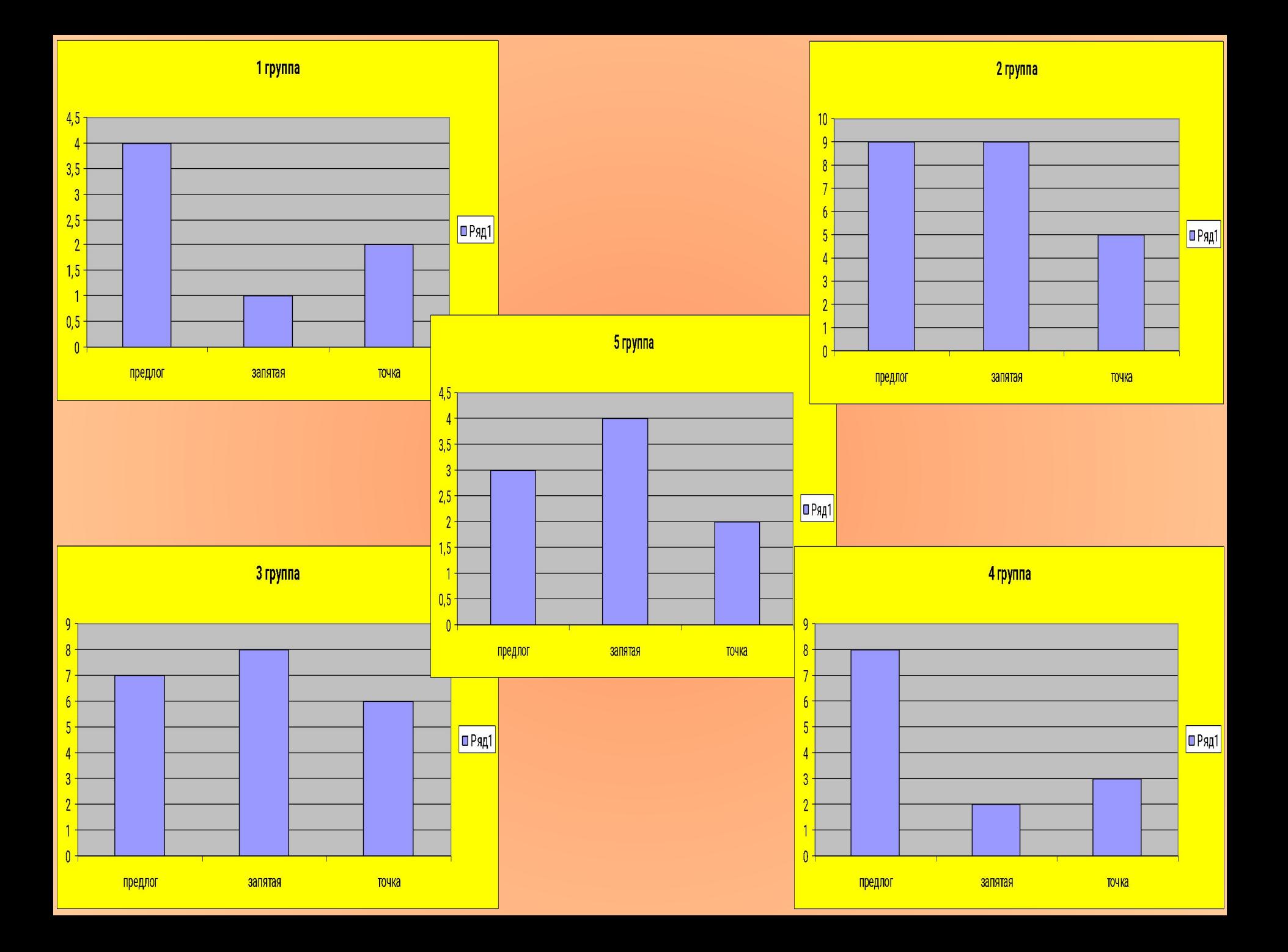

## **КРУГОВАЯ ДИАГРАММА** *«ЛЮБИМОЕ ВРЕМЯ ГОДА»*

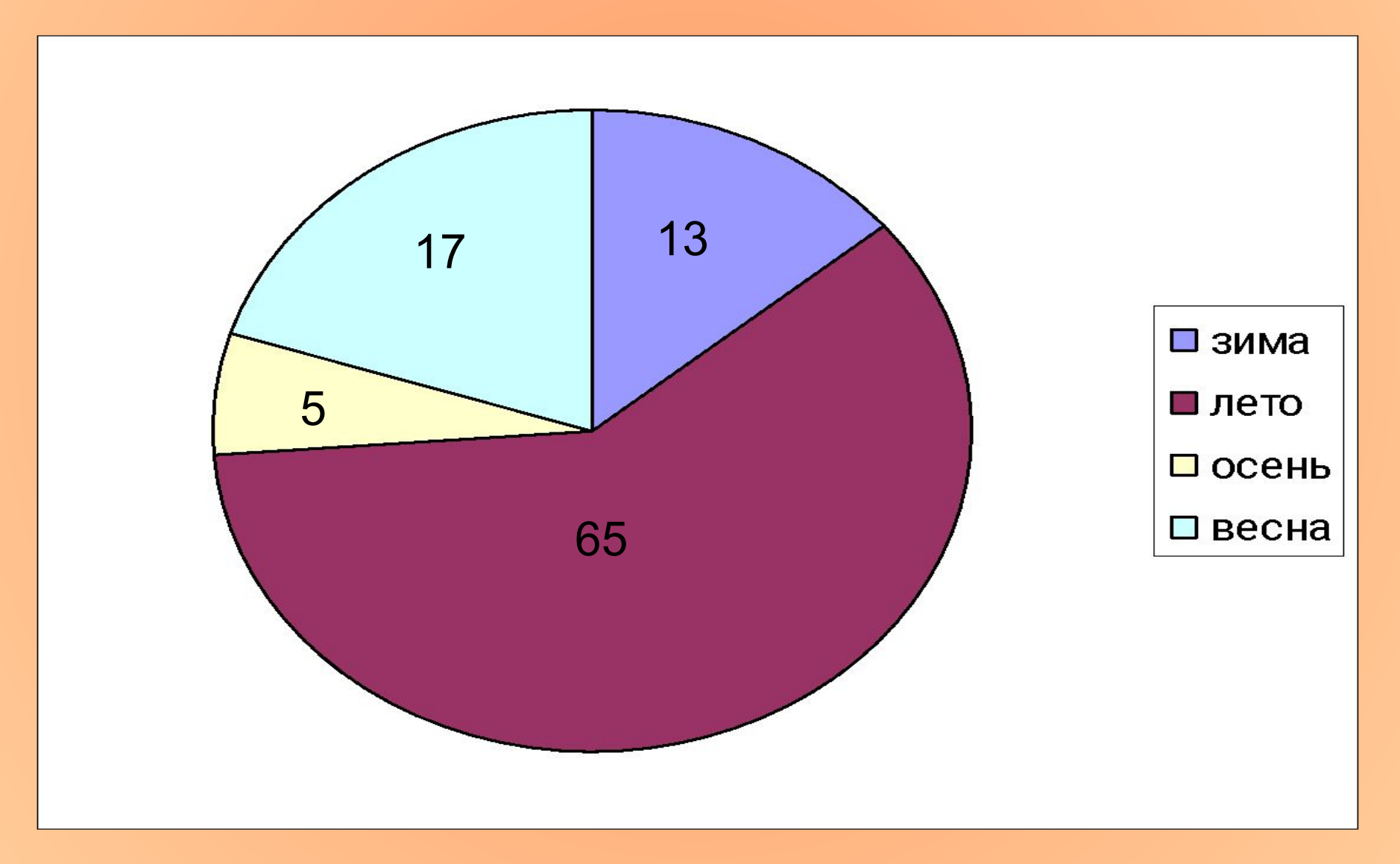

### **Алгоритм построения диаграмм в программе Microsoft Excel:**

- 1)Открыть лист **Microsoft Excel**
- 2) Заполнить таблицу данных:

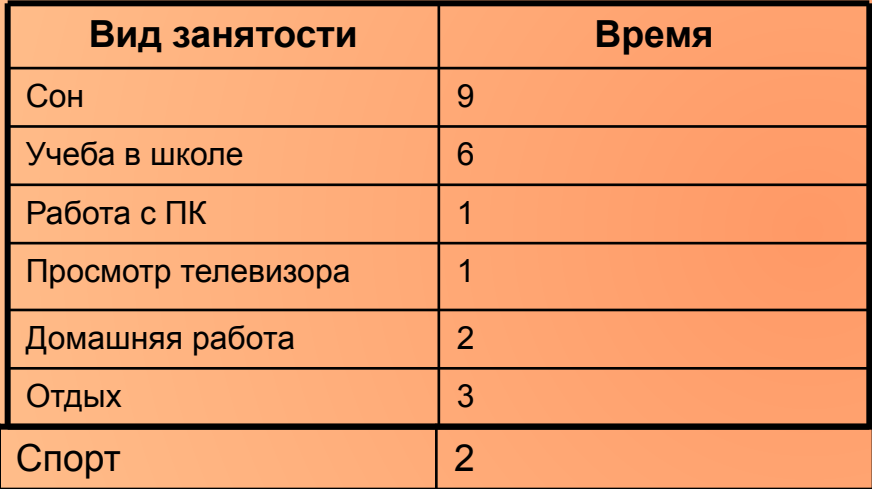

- 3) Выделить ее;
- 4) подвести указатель мышки к меню «Вставка» , в нем выбрать вкладку «Диаграмма».
- После этого появится окно, в котором можно выбрать тип диаграммы и оформить по своему вкусу.

## Домашнее задание:

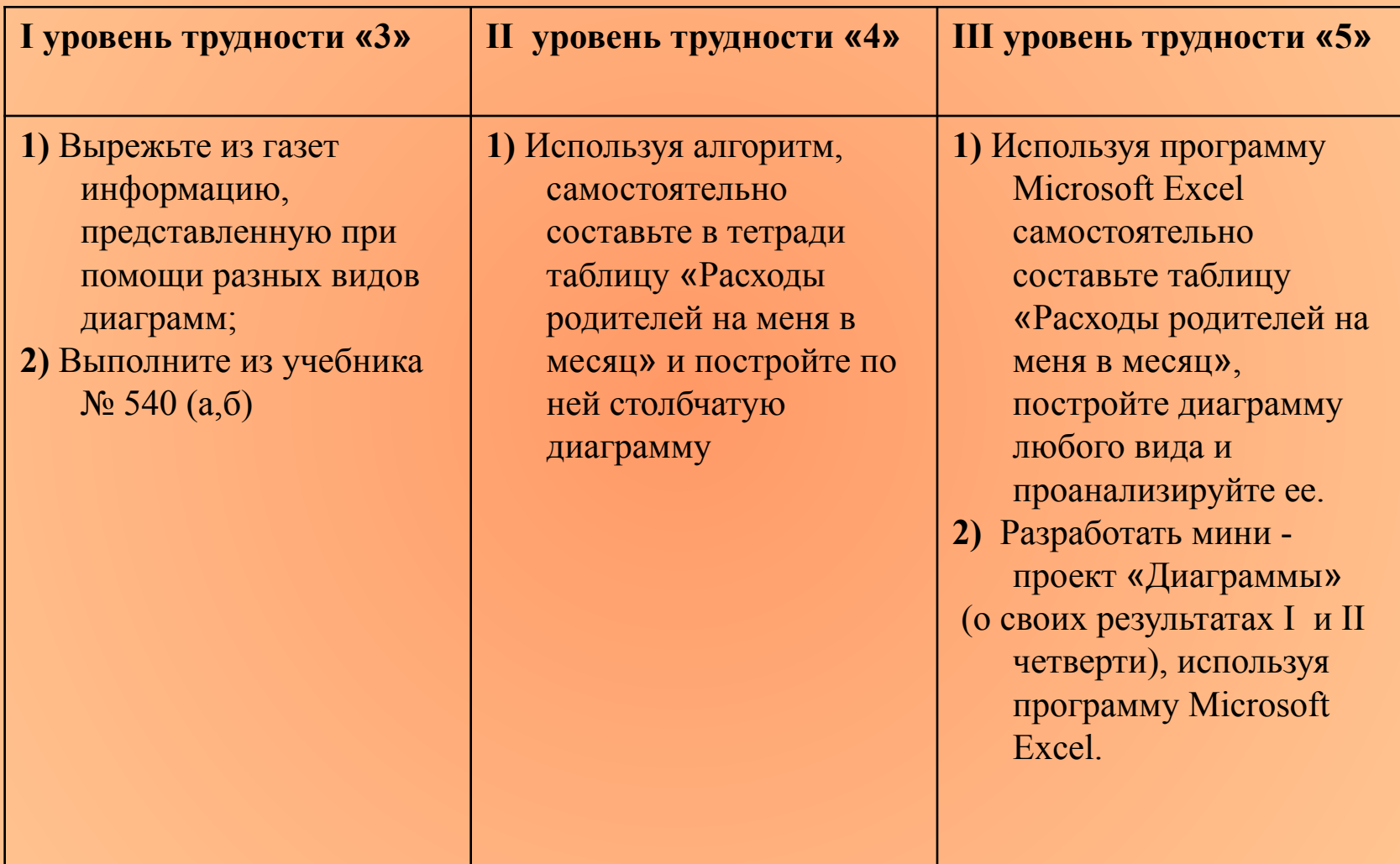